## O1 โครงสราง

## ี่ชื่อข้อมูล : การแบ่งส่วนราชการมหาวิทยาลัยราชภัฎพิบูลสงคราม

URL : https://www.psru.ac.th/newweb2023/2023/index.php/th/division-of-government/

## การเข้าถึงข้อมูล $\,$  :

- 
- 1. เข้าจากหน้าแรกเว็บมหาวิทยาลัยฯ https://www.psru.ac.th<br>2. เลือกเมนู "เกี่ยวกับเรา" https://www.psru.ac.th/newweb2023/2023/index.php/th/call-center/
- 3. เลือกเมนูยอย "ขอมูลที่เกี่ยวของ"

หัวขอ การแบงสว นราชการมหาวิทยาลับราชภัฏพิบูลสงคราม

https://www.psru.ac.th/newweb2023/2023/index.php/th/division-of-government/

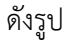

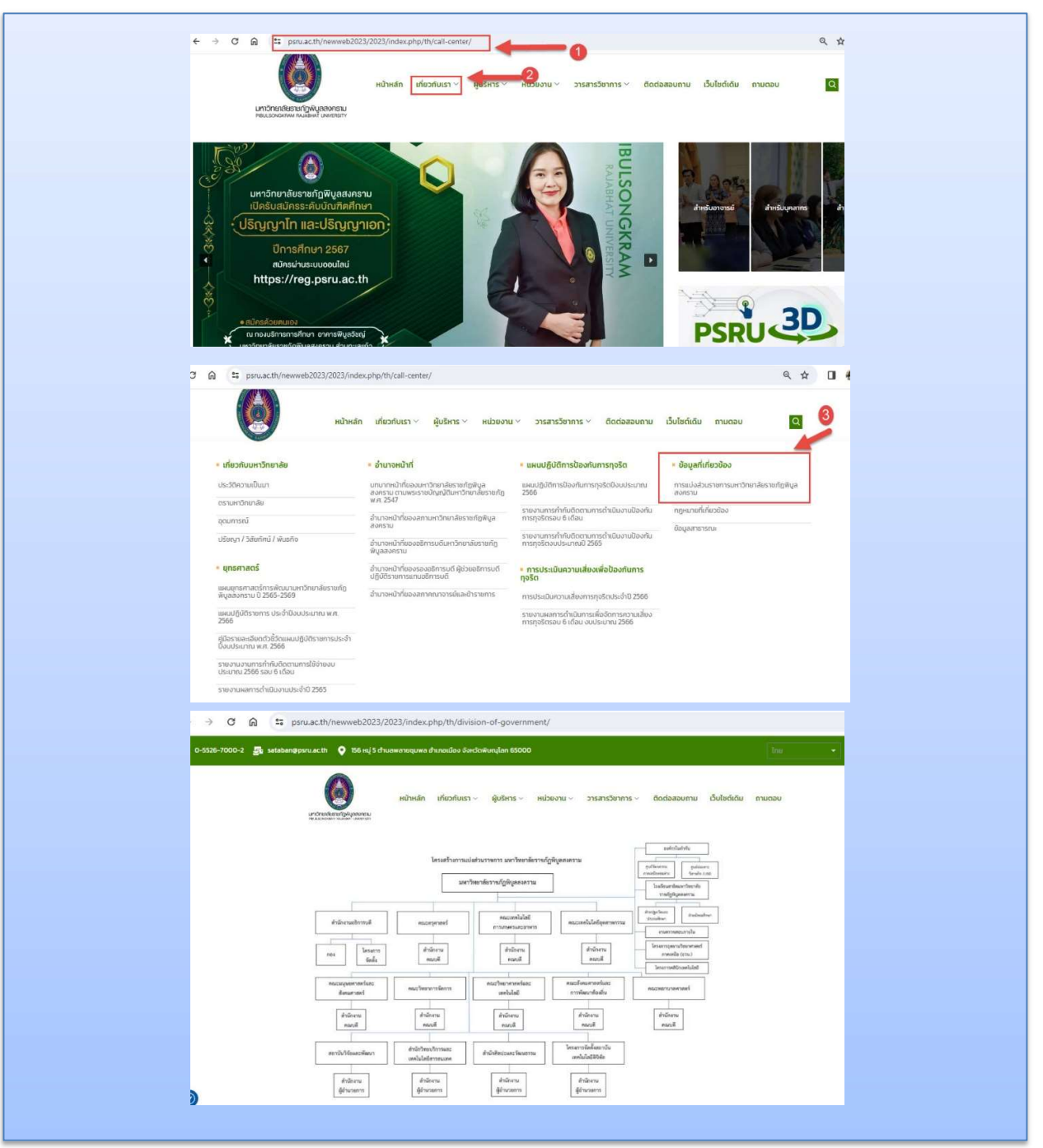